#### ี ขั้นตอนการขออนุญาตนำหรือย้ายสัตว์หรือซากสัตว์ภายในราชอาณาจักร สำหรับผู้ประกอบการ EPP

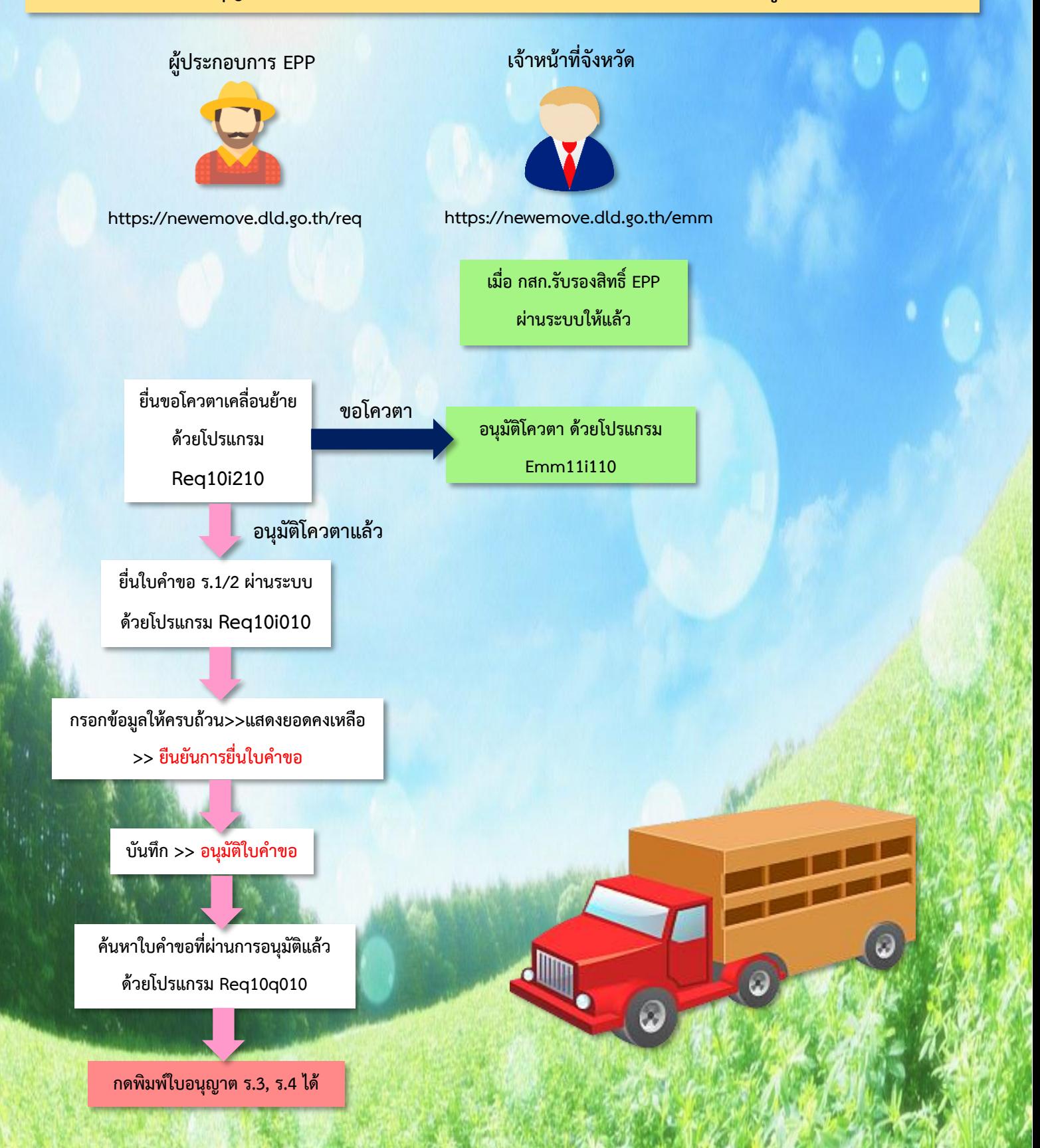

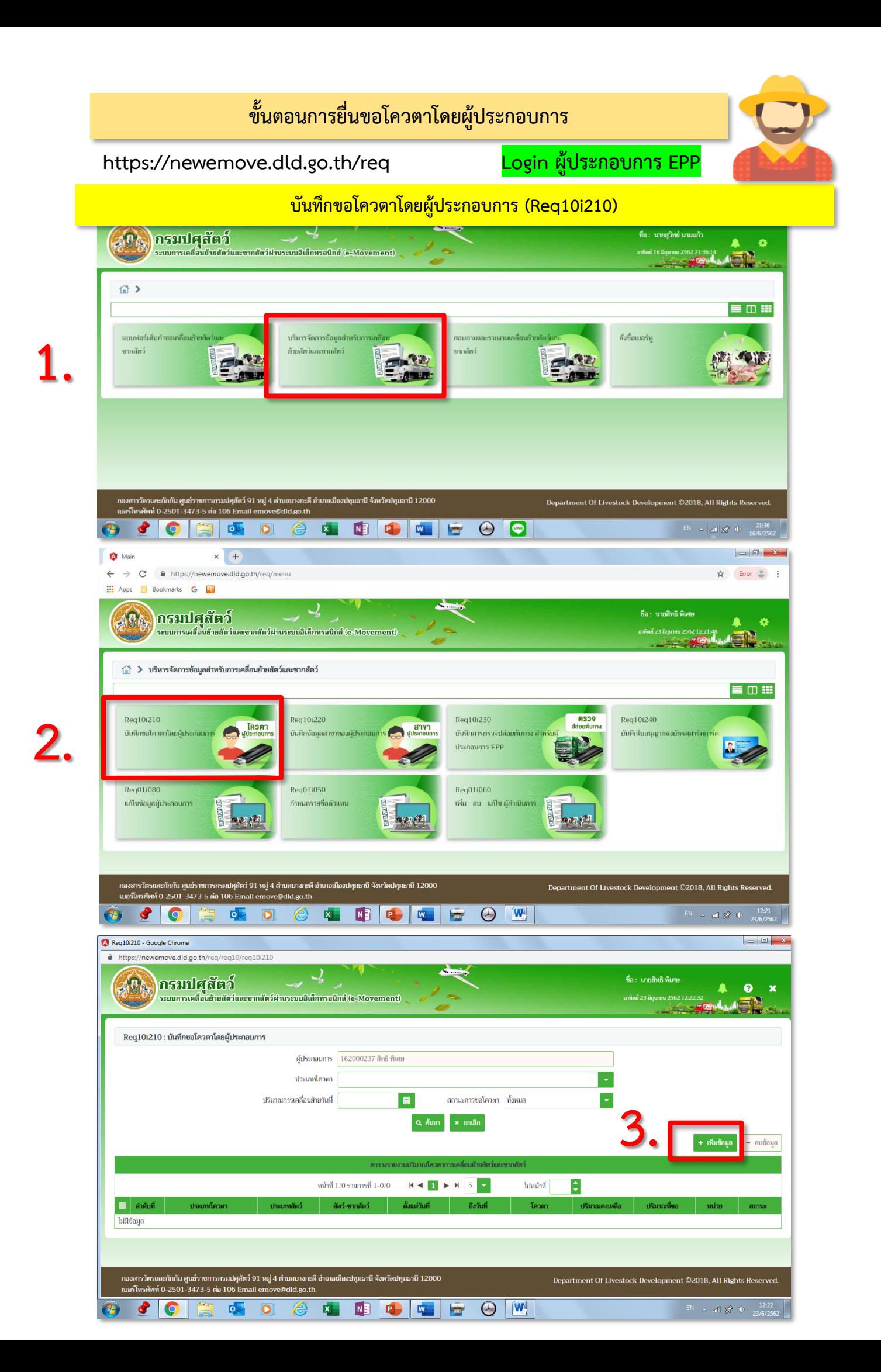

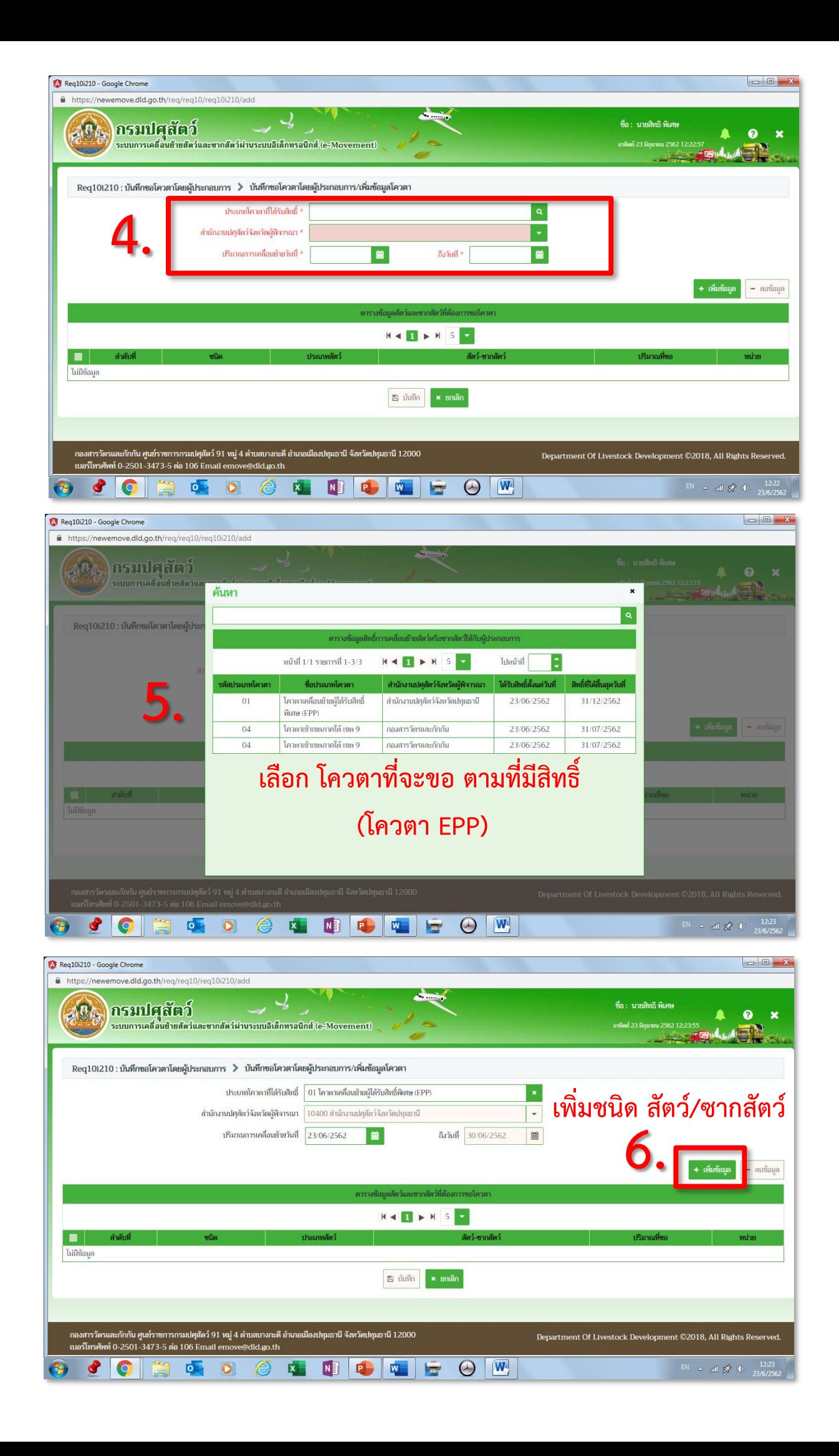

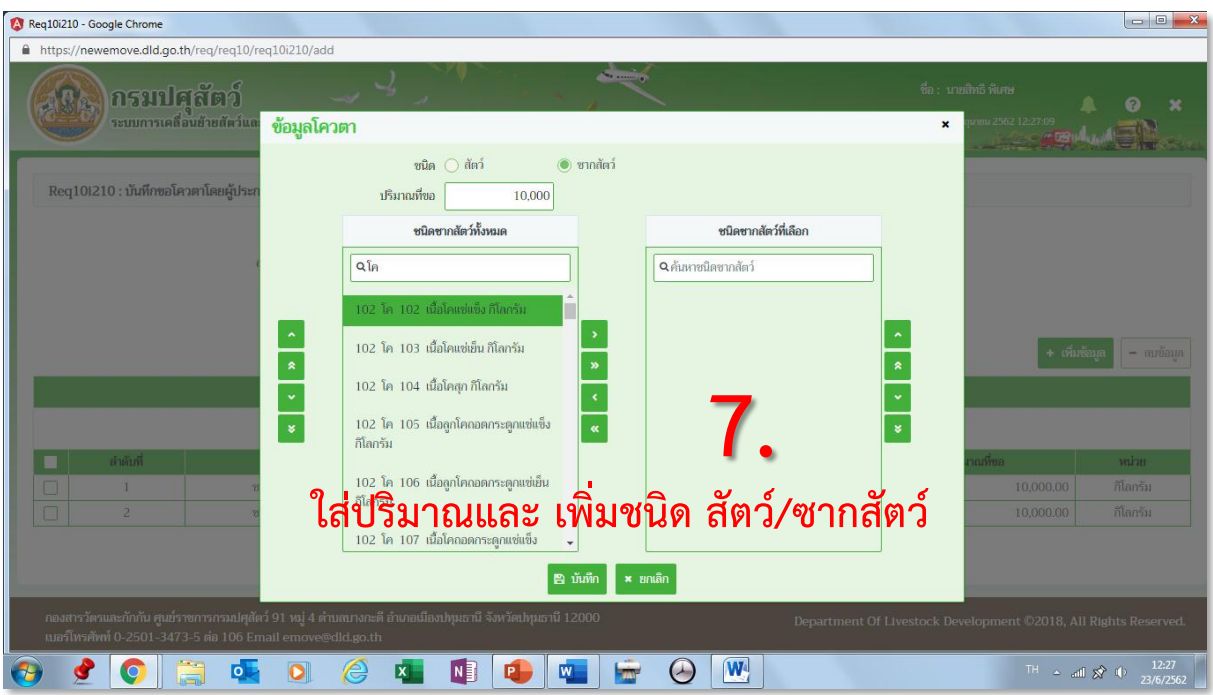

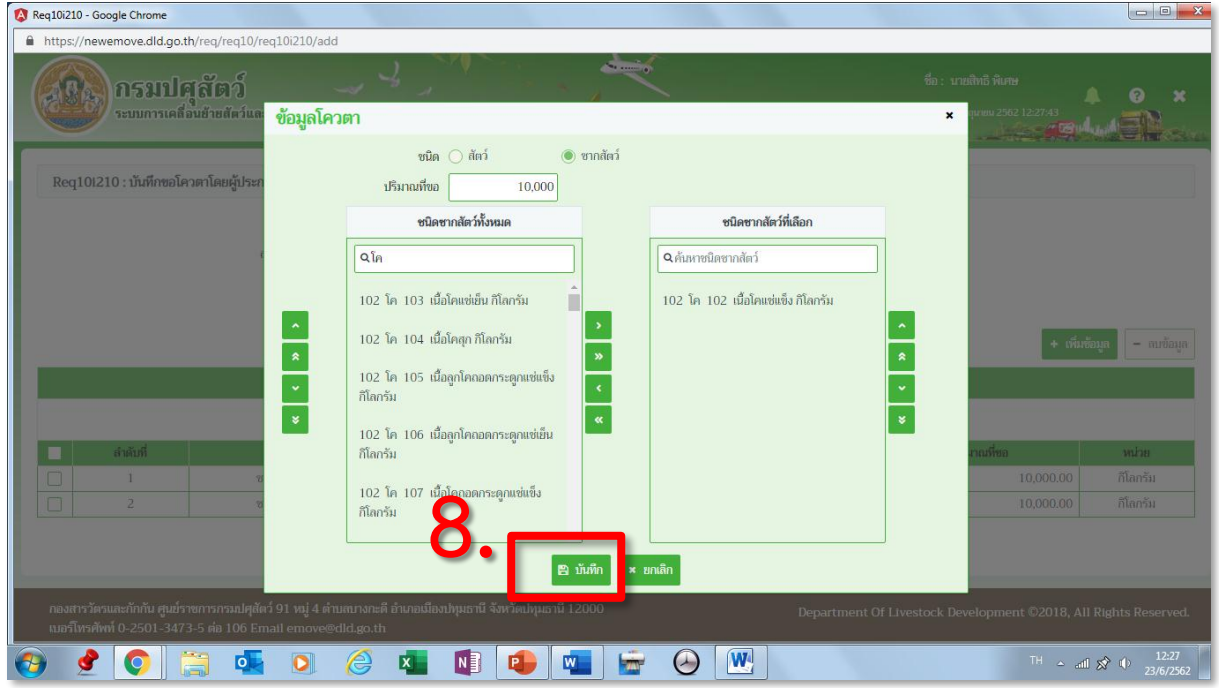

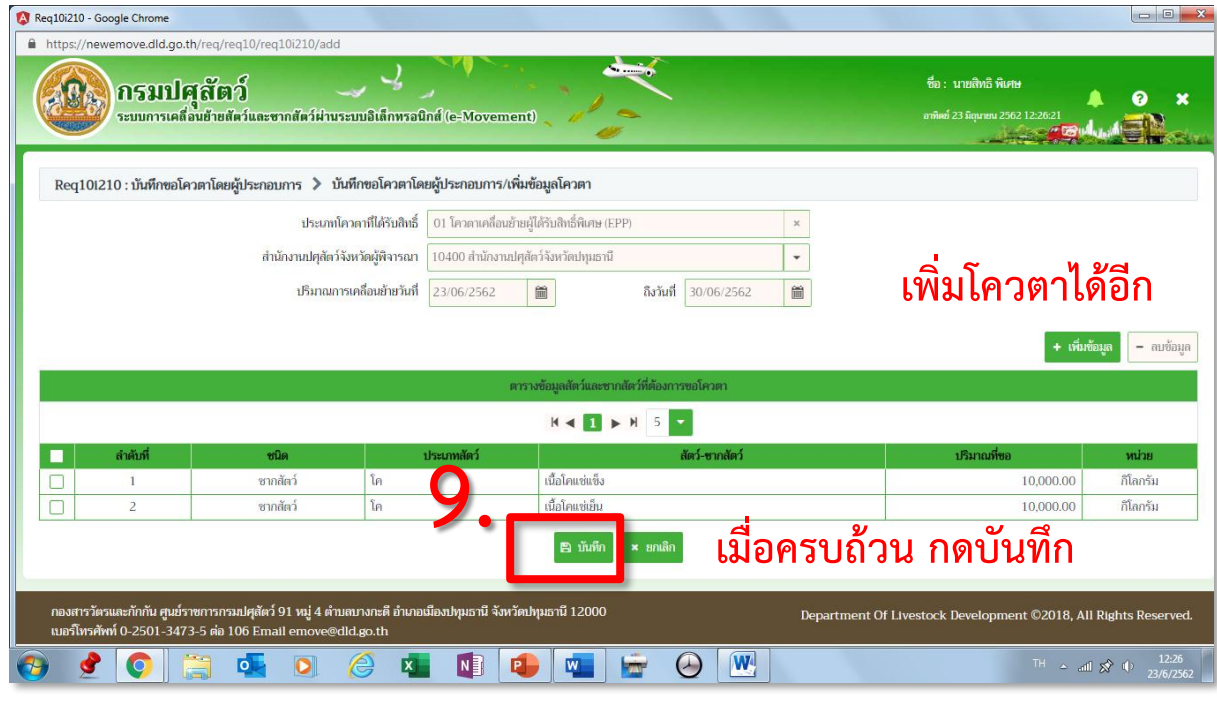

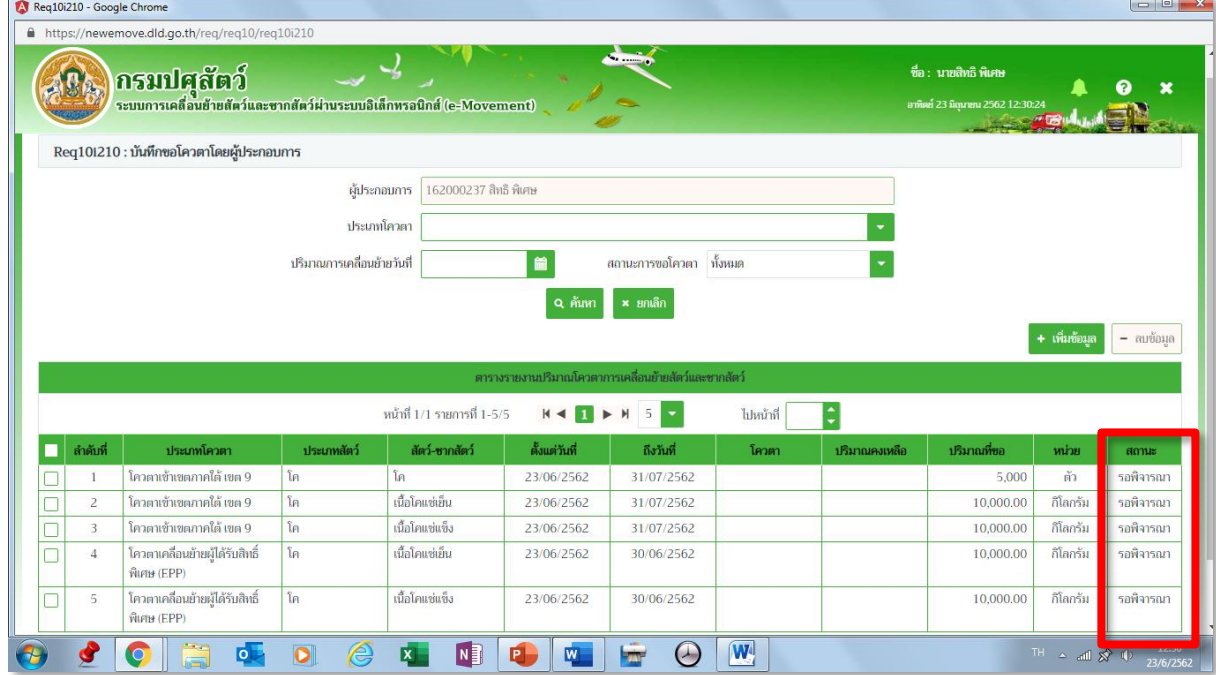

**สังเกตสถานะ หากเจ้าหน้าที่อนุมัติ จะเปลี่ยนสถานะเป็น อนุมัติ** 

### **การขอเพิ่มระหว่างเดือน ให้เข้าโปรแกรมเดิม กดค้นหา**

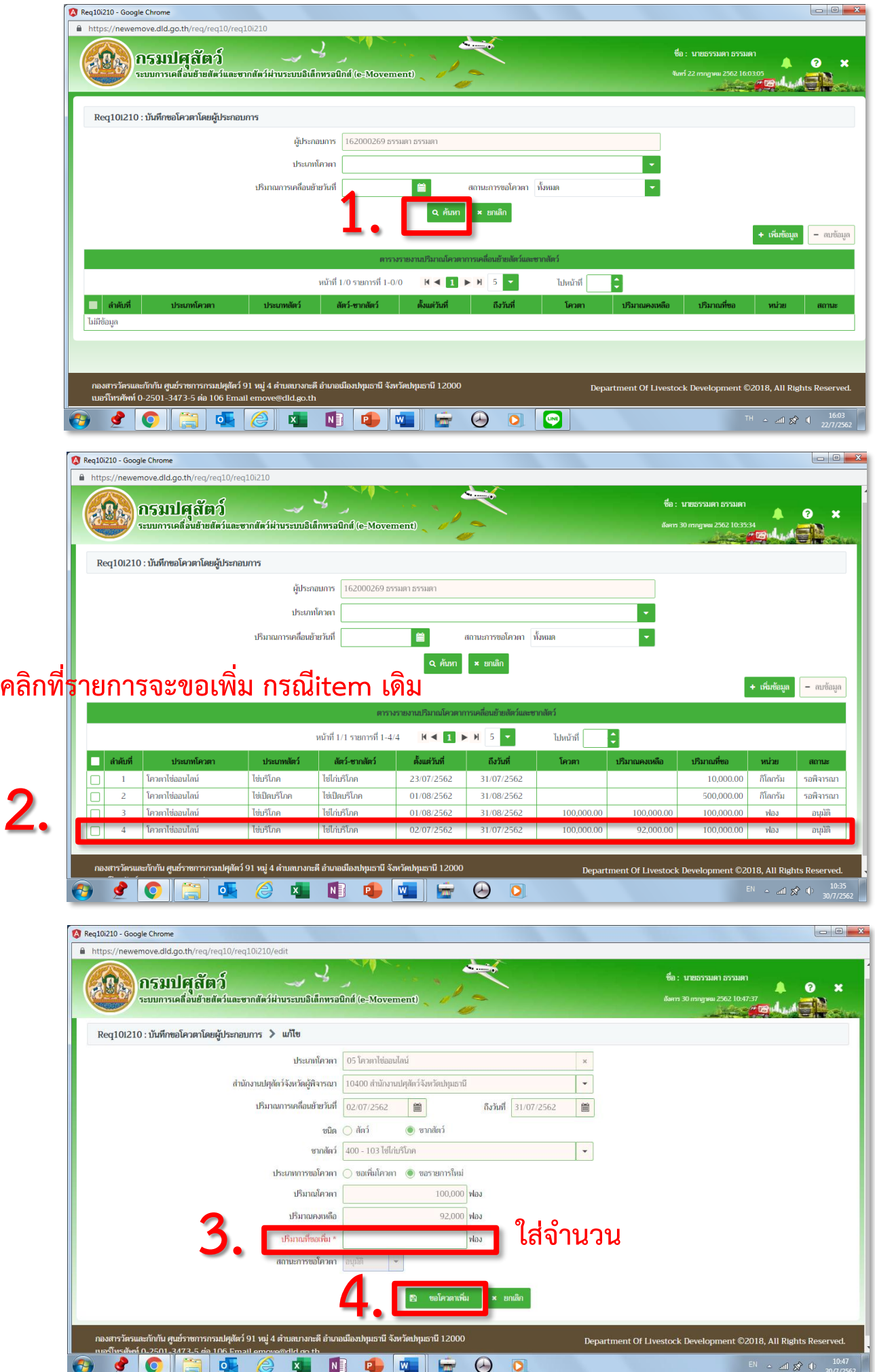

#### **ขั้นตอนการบันทึกอนุมัติโควตาให้ผู้ประกอบการ**

**https://newemove.dld.go.th/emm Login เจ้าหน้าที่จังหวัด : โควตา EPP, ไข่ออนไลน์**

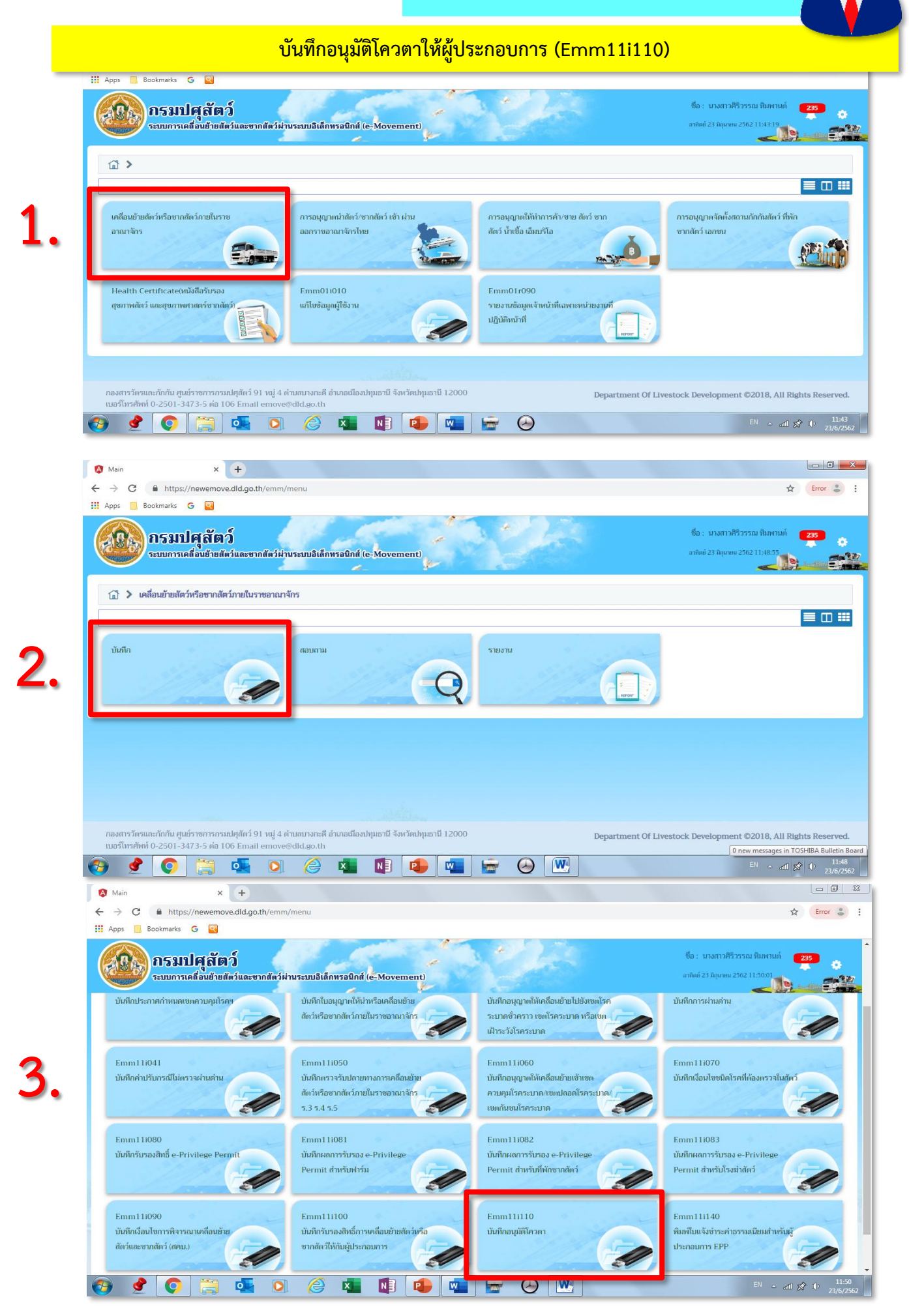

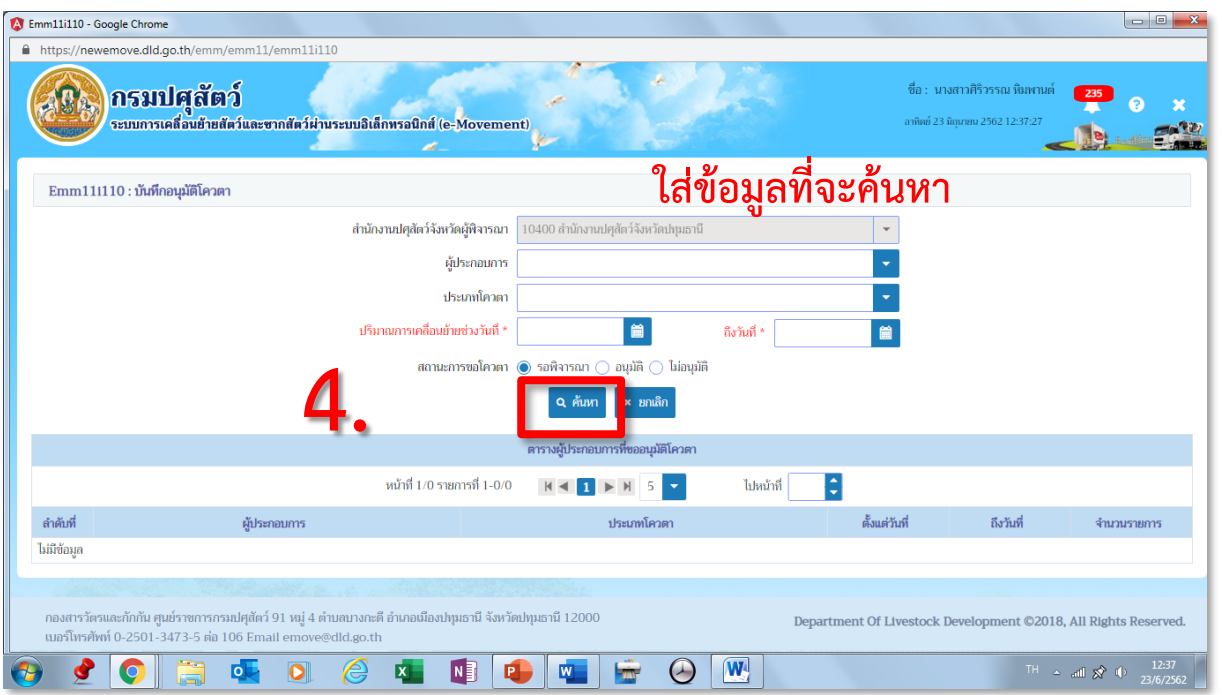

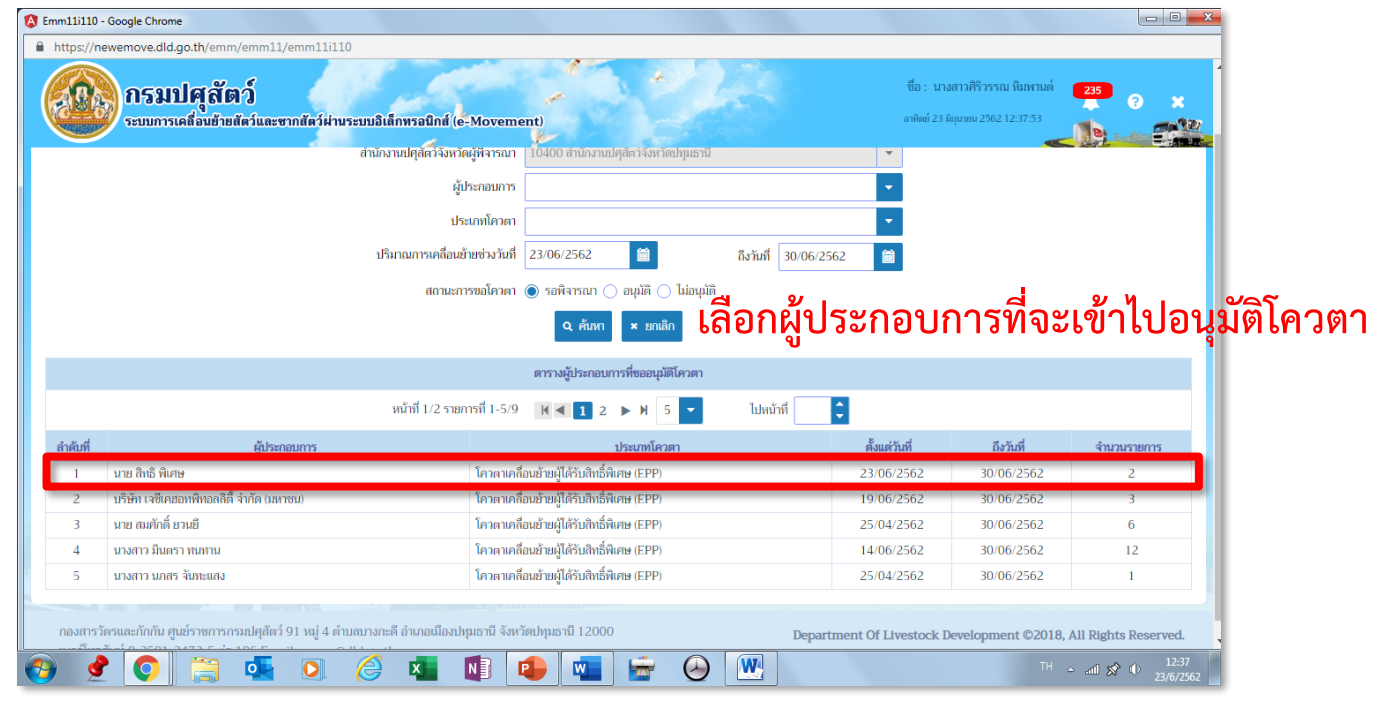

**5.**

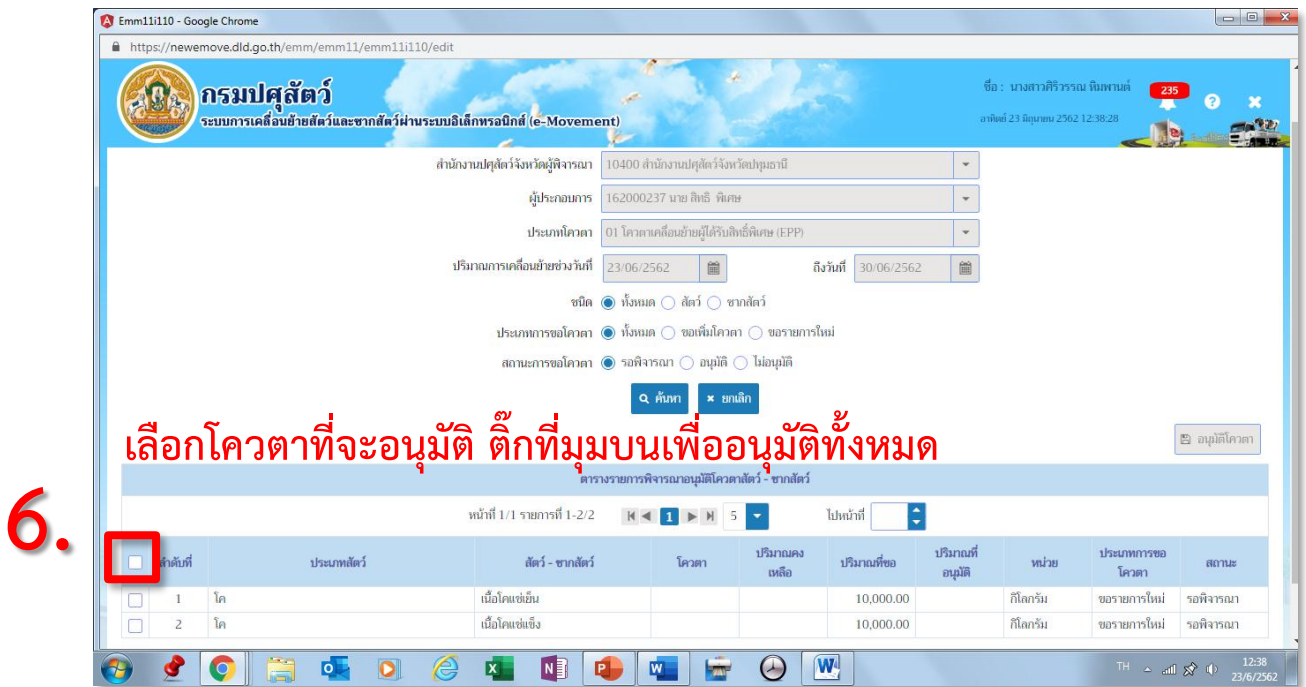

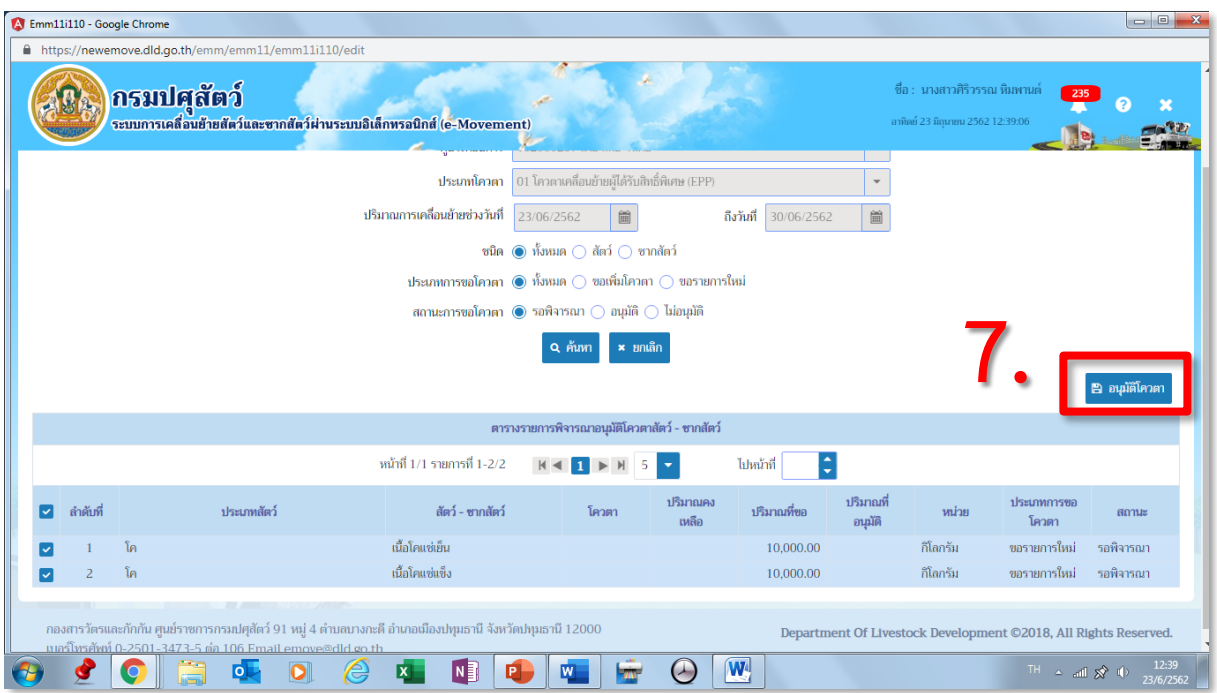

## **กดเพื่ออนุมัติโควตาให้ผู้ประกอบการ ออกไปเลือกอนุมัติโควตาให้ผู้ประกอบการรายอื่นได้อีก**

#### **ขั้นตอนการขออนุญาตน าหรือย้ายสัตว์หรือซากสัตว์ภายในราชอาณาจักร**

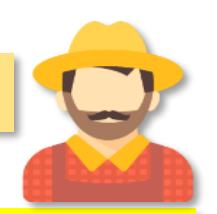

**https://newemove.dld.go.th/req**

**Login ผู้ประกอบการ EPP**

**ร.1/2 : แบบฟอร์มใบค าขออนุญาตน าหรือย้ายสัตว์หรือซากสัตว์ภายในราชอาณาจักร (Req10i010)**

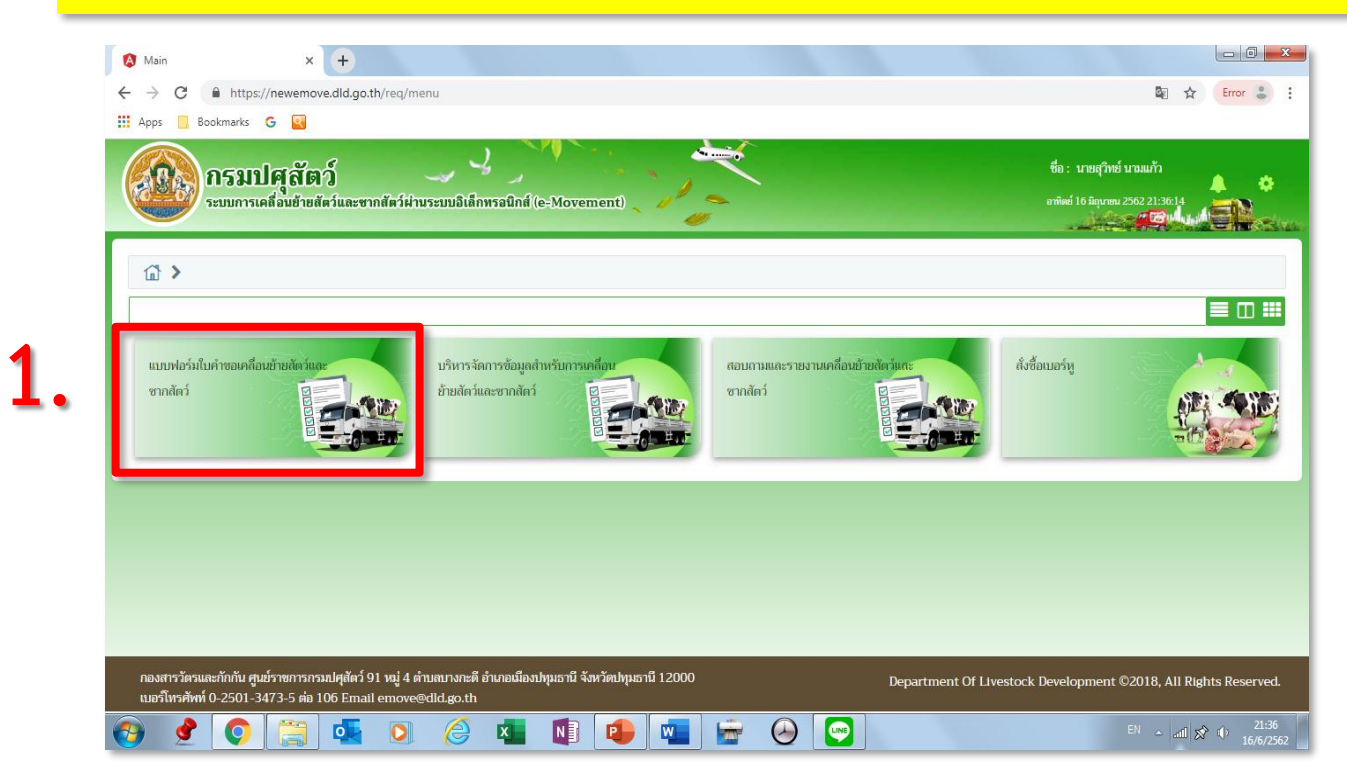

A Main  $x +$  $\leftarrow$   $\rightarrow$  C  $\bullet$  https://newemove.dld.go.th/req/ 图 ☆ Error & **Hi** Apps **N** Bookmarks **G** پيغ ر . ชื่อ : นายสุวิทย์ นามแก้ว AC<sub>2</sub> กรมปศุสัตว์ ▲ 省 ระบบการเคลื่อนย้ายสัตว์และซากสัตว์ผ่านระบบอิเล็กทรอนิกส์ (e-Movement) ≣Ⅲ器 Req10i010 Reg10i020 Req10i030 Reg10i040 . <sub>นำออก</sub> นำเง้า → นำผ่าน ร.1/2 : แบบฟอร์มใบคำขออนุญที่ศรรม ร.1/1 : แบบฟอร์มขออนุญาตน้ำ[  $5.1/1:$ แบบฟอร์มขออนุญา ร.1/1 : แบบฟอร์มขออนุญาตน์จะ  $\mathbf{C}$ หรือย้ายสัตว์หรือชากสัตว์เ ชากสัตว์ เข้าราชอาณาจักรไท ชากสัตว์ ผ่านราชอาณาจักรไ ชากสัตว์ ออกราชอาณาจักรไ  $-8 - 1$ อาณาจักร Reg10i060 Reg10i070 Reg10i080 Reg10i050 g s. 2 : uunivli ต.ร. 1 : แบบฟอร์ม  $($ ค.ร.ซ. 1 : แมนฟอร์มขอรับการเ แบบฟอร์มขออนุญาตให้เข้าใช้งา<mark>เร</mark>ี สัตว์ รับรองสถานกักกันสัตว์แ รับรองสถานกักเก็บซา Privilege Permit สำหรับฟา  $20/1$ Reg10i082 Req10i081 Req10i090 แบบฟอร์มขออนุญาตให้เข้าใช้งา<mark>เวิ</mark> แบบฟอร์มขออนุญาตให้เข้าใช้งาเ<mark>สิร</mark> แบบคำขอ Health Certifica Privilege Permit สำหรับที่พั Privilege Permit สำหรับโร **CHEZ ATE**  $\pmb{\hat{x}}$  $\bullet$   $\bullet$  $\bigcircled{e}$ NB R  $W$  $\bigcirc$   $\bigcirc$  $EN \sim \text{all } \chi^2 = 21:37$  $\circ$ **X**  $\overline{\mathbf{w}}$ 

**2.**

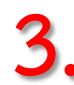

# **3. กรอกข้อมูลให้ครบและถูกต้อง (โดยเฉพาะ \*สีแดง ต้องกรอกให้ครบ)**

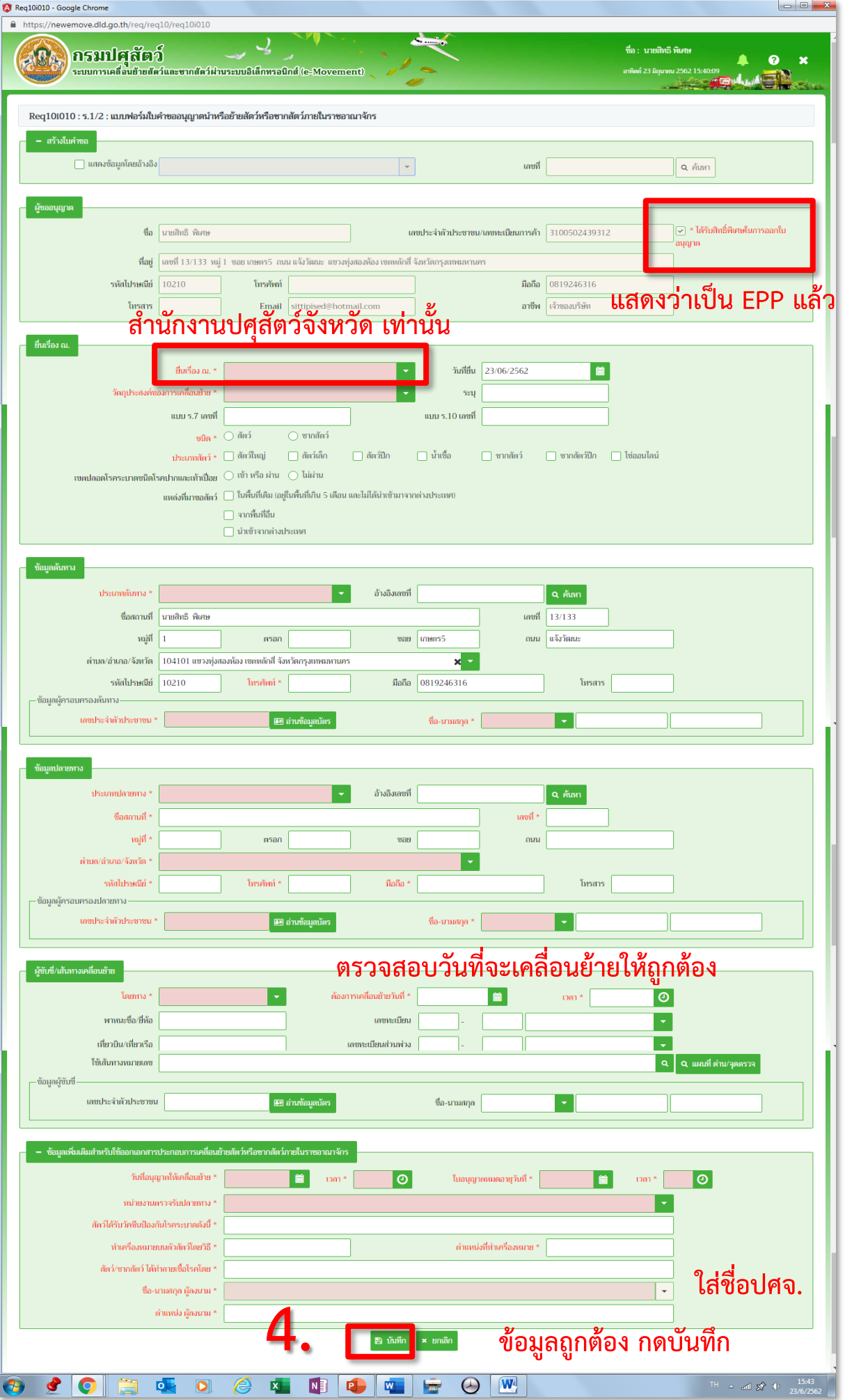

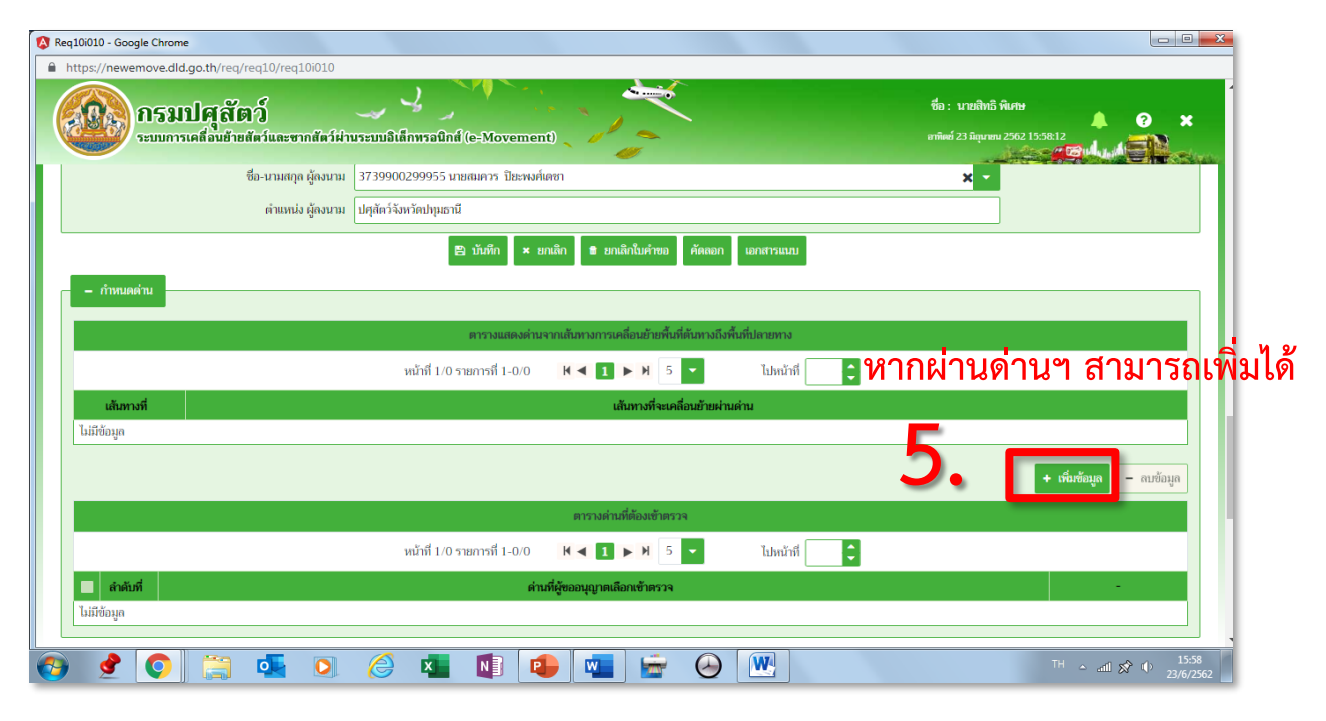

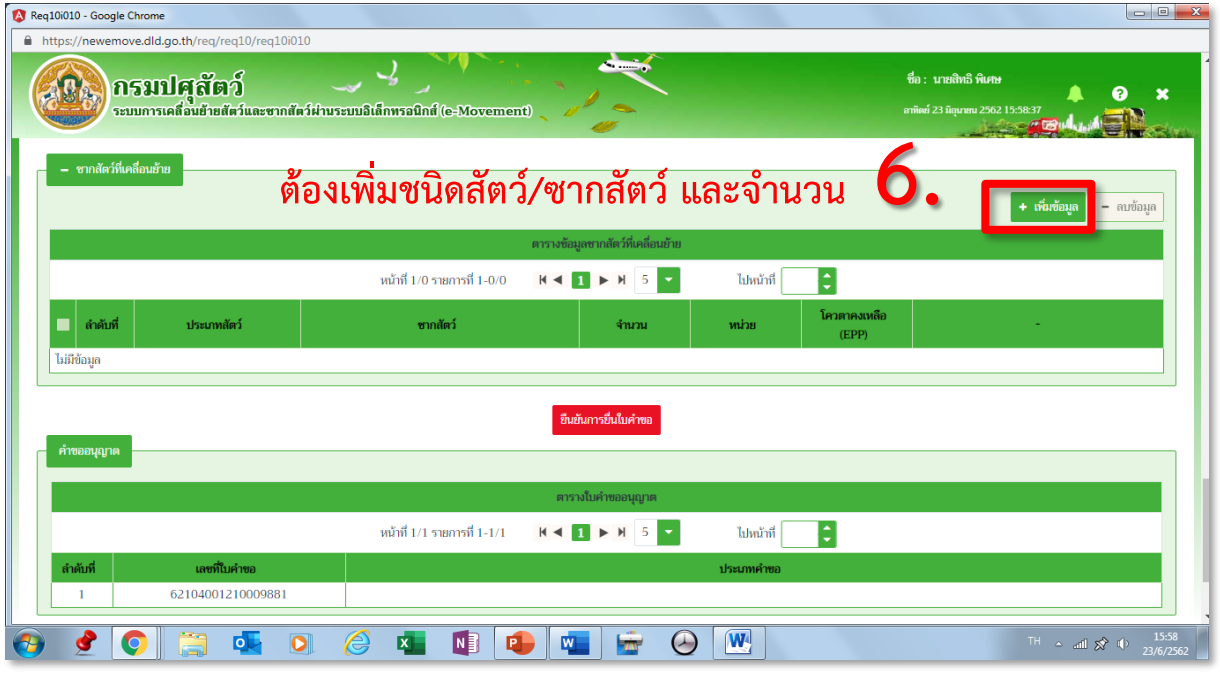

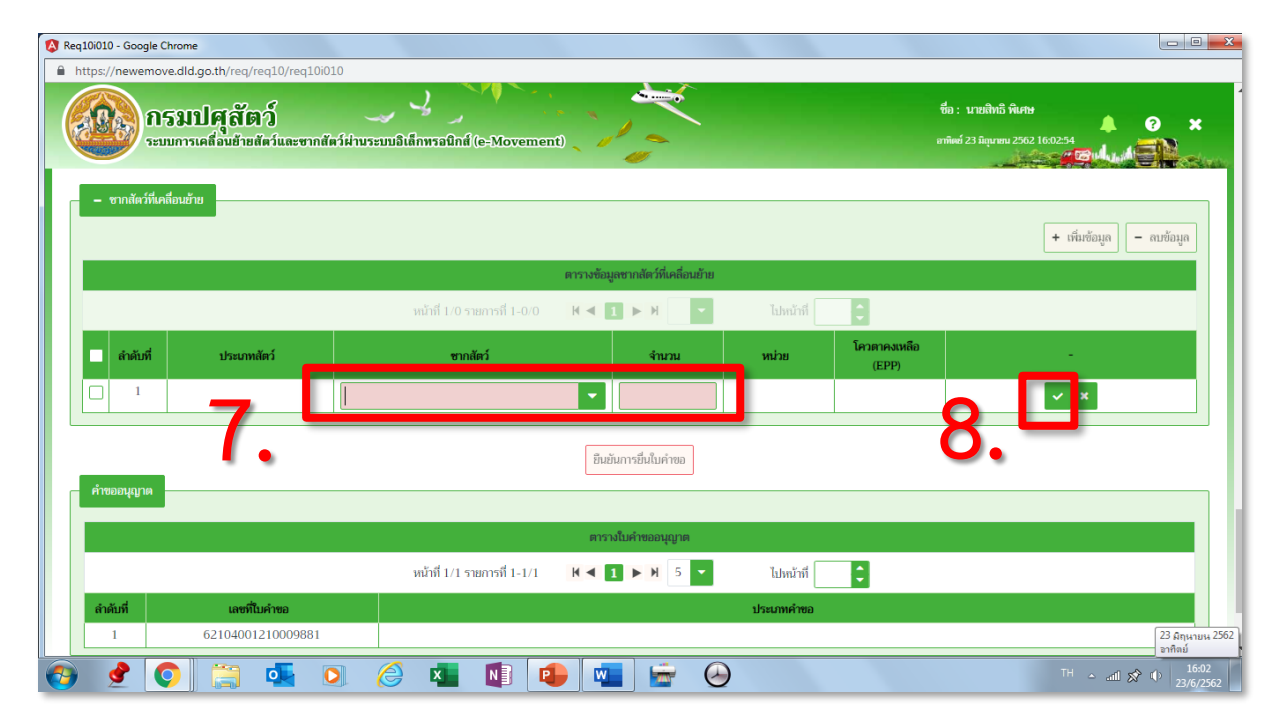

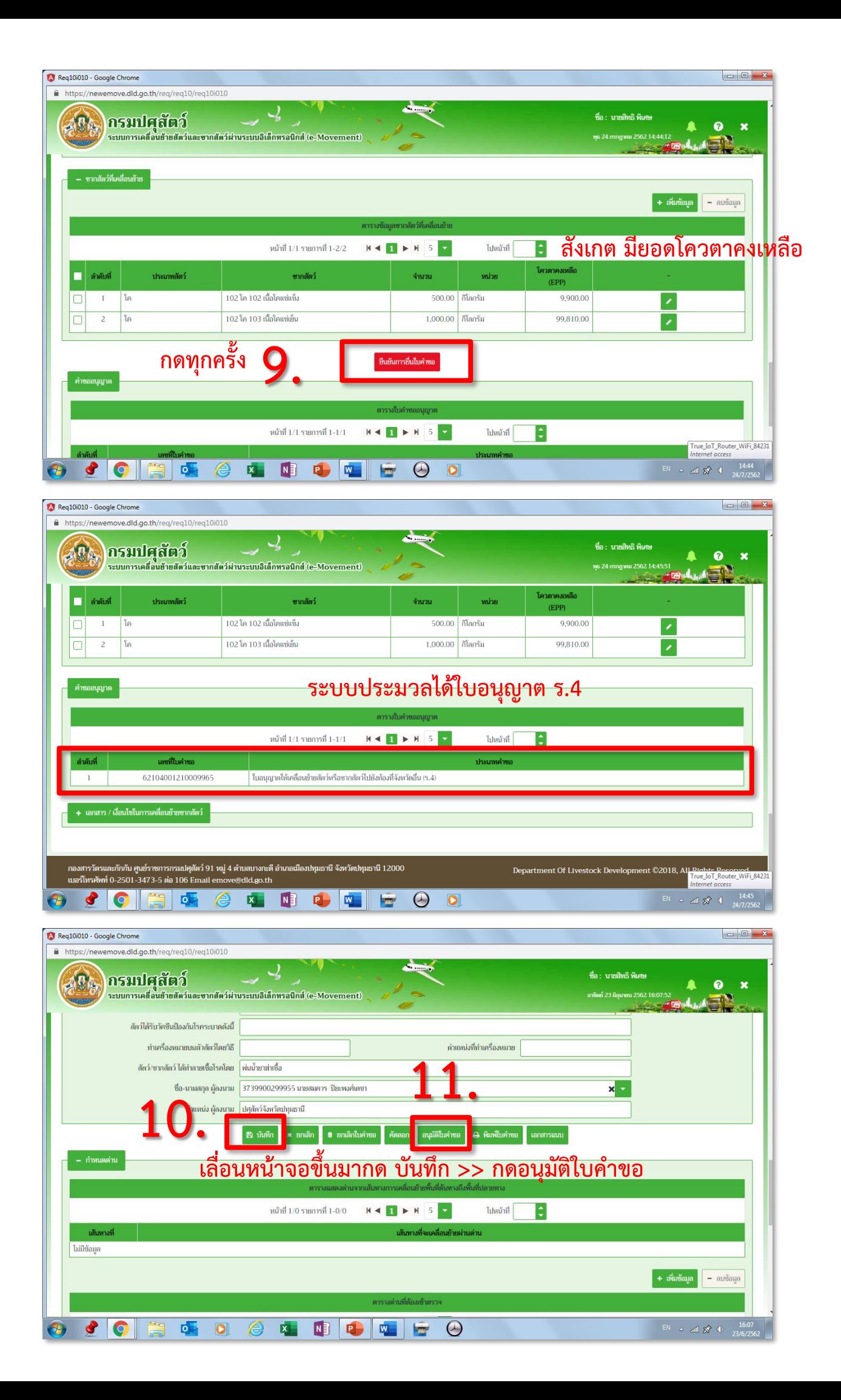

#### **สามารถกดพิมพ์ใบค าขอได้**

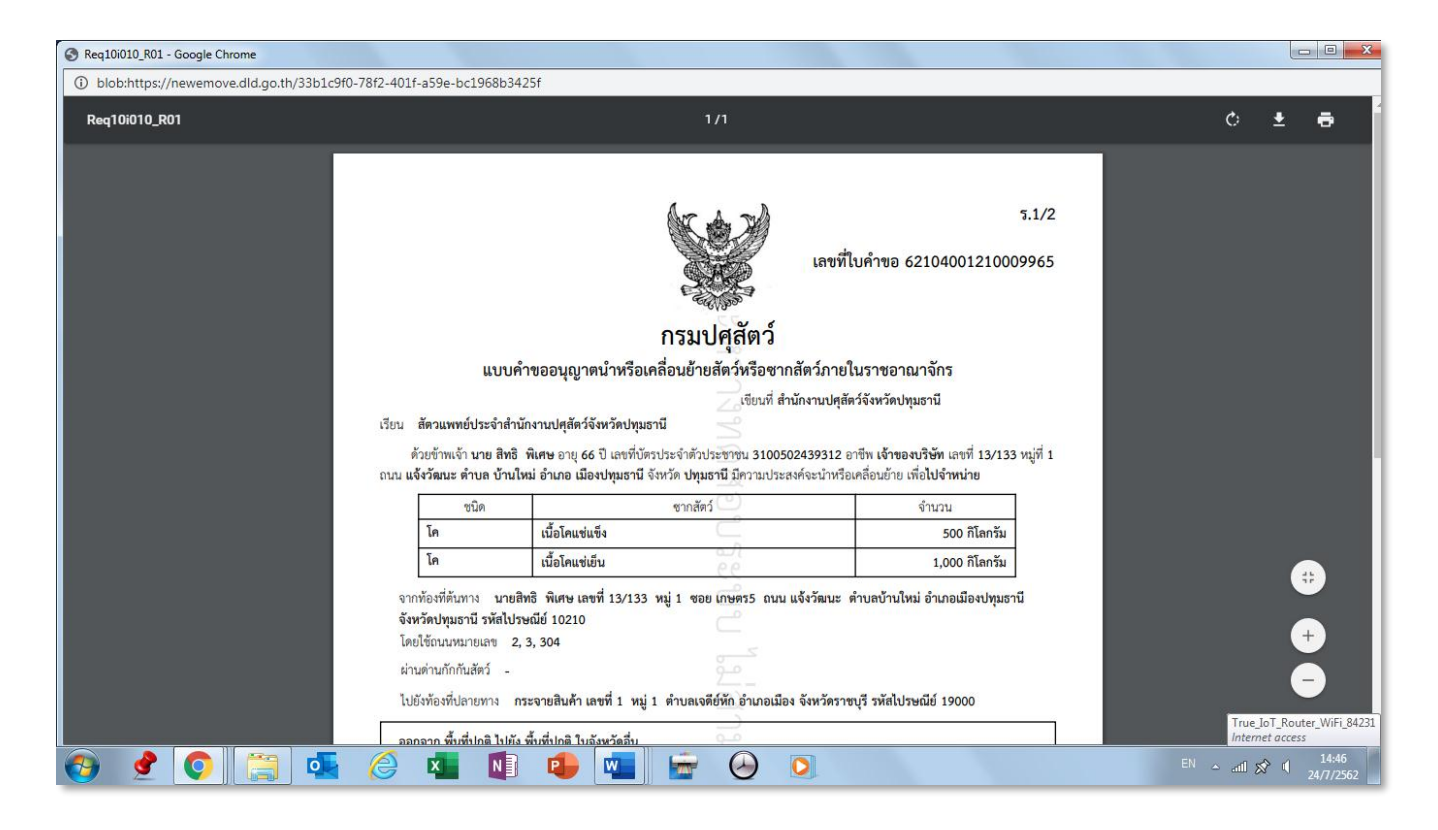

### เมื่อกดอนุมัติใบคำขอ เพื่อออกใบอนุญาต

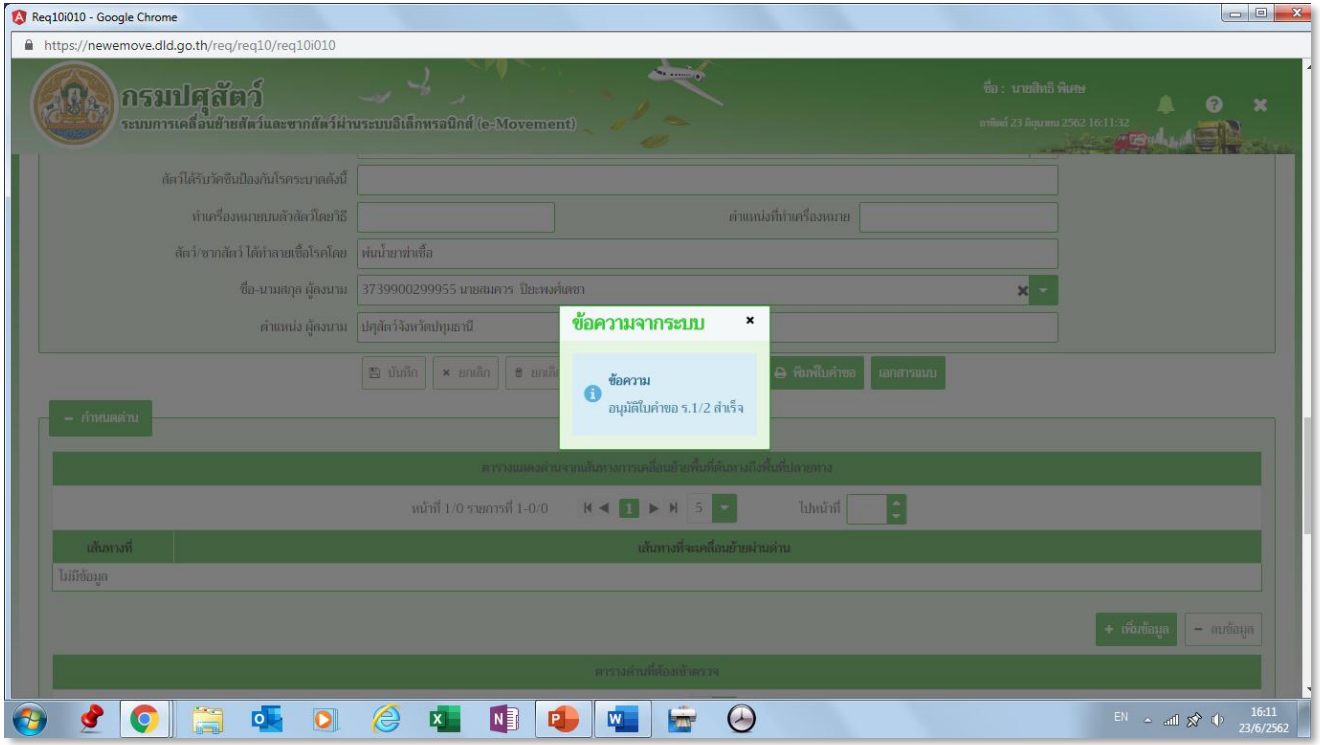

**กลับไปหน้าหลัก** 

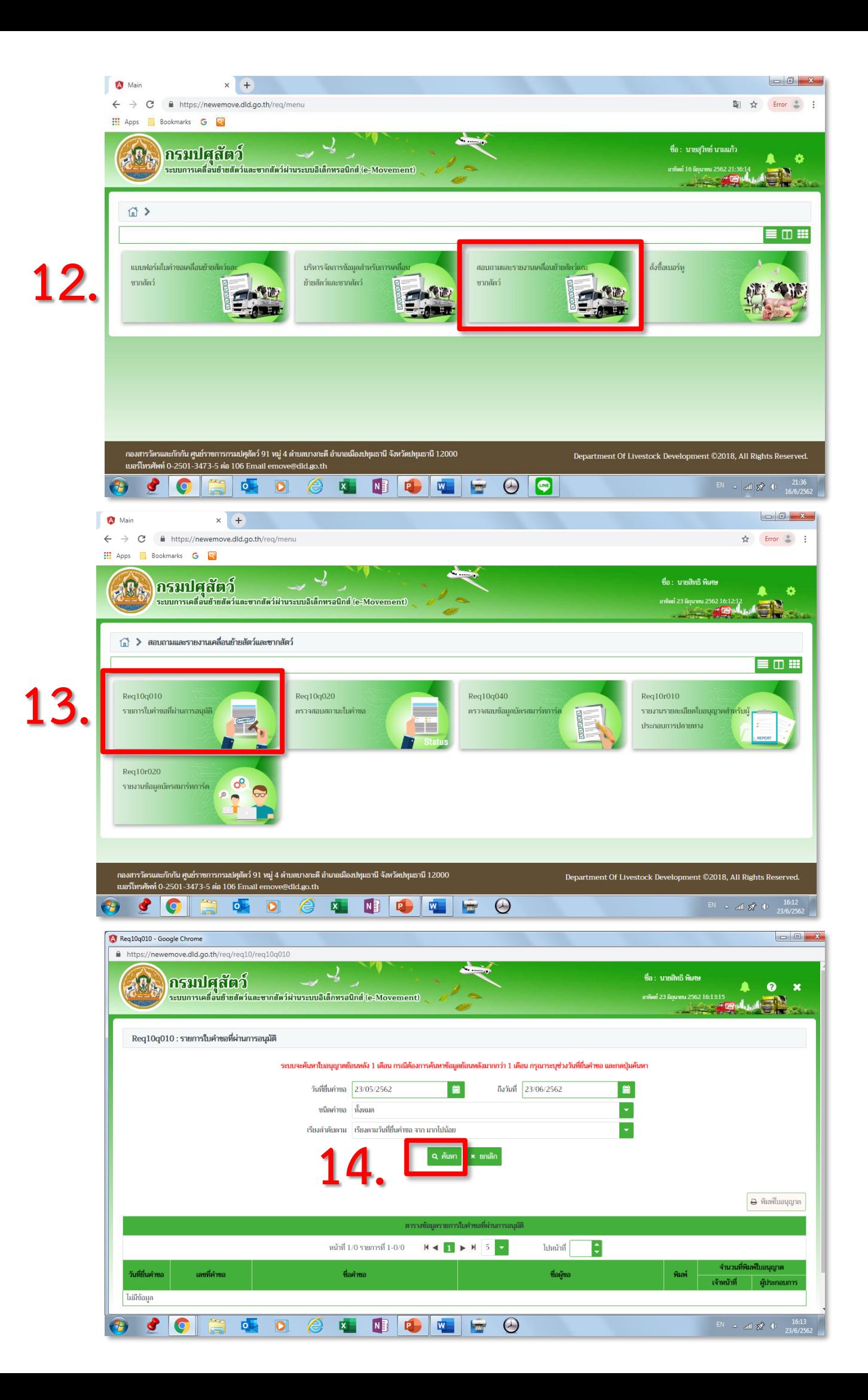

![](_page_15_Picture_0.jpeg)

**จบกระบวนการออกใบอนุญาตเคลื่อนย้าย ร.3, ร.4**